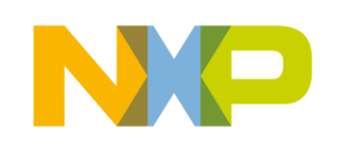

# **SECURE CONNECTIONS** FOR A SMARTER WORLD

**PUBLIC 10** 

# **Speed Up Automotive, Industrial, and IoT Applications with NXP Model-Based Design Toolbox**

*Daniel Scurtu*

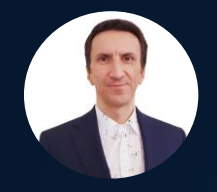

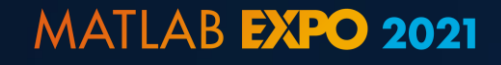

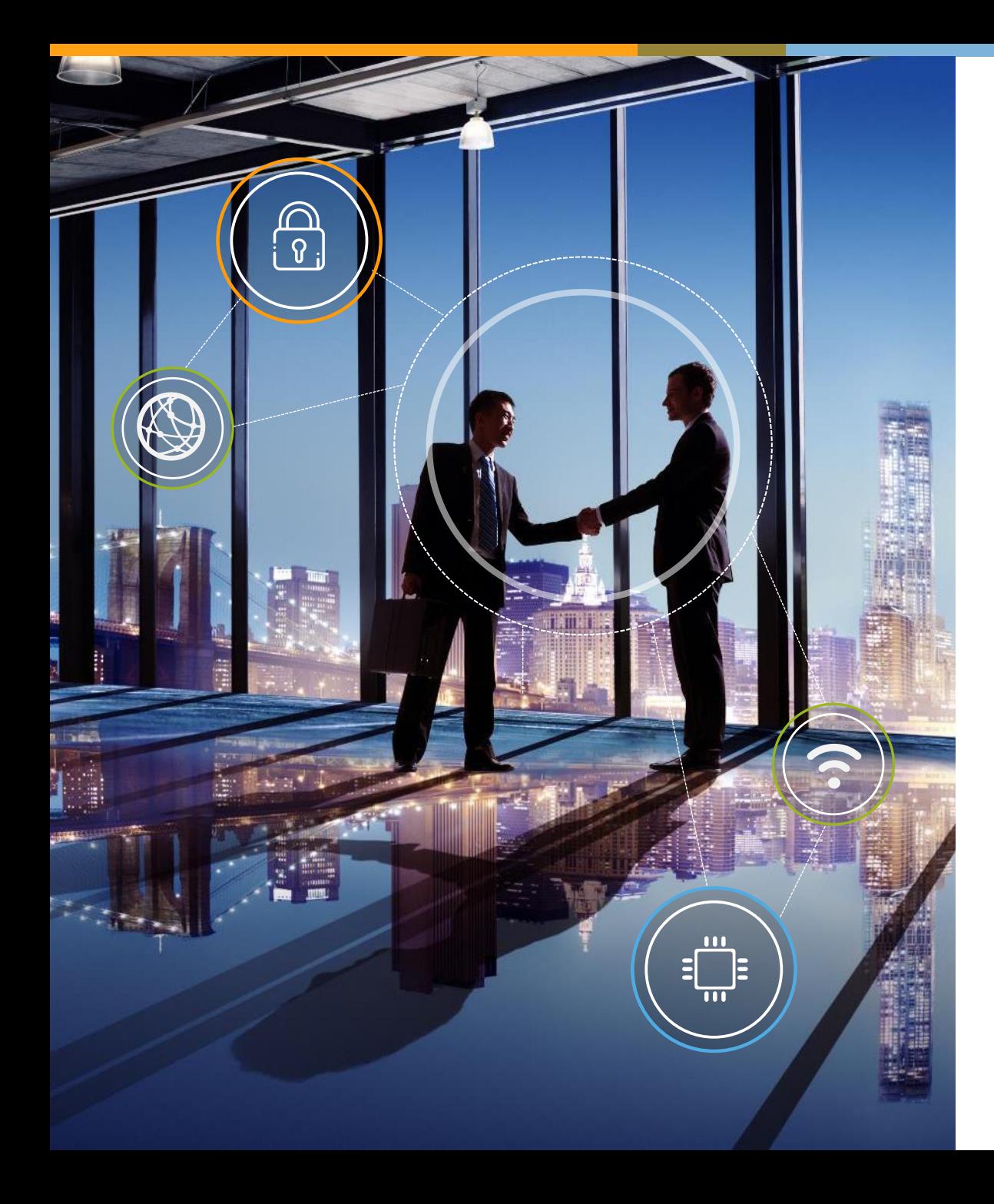

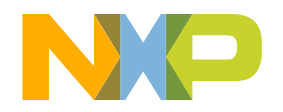

# **A POSITION OF STRENGTH TO BETTER SERVE OUR 26,000+ CUSTOMERS**

We accelerate breakthroughs that advance the world through our semiconductor technology leadership

# EMPLOYEES IN **30+ COUNTRIES**

**~29,000** EMPLOYEES

Headquartered in Eindhoven, **Netherlands** 

> **60+** Year History

**~11,000 Engineers** 

**9,500** Patent Families

**\$8.61B** Annual Revenue 1

**PUBLIC 1**

**<sup>1</sup>** Posted revenue for 2020 – Please refer to the Financial Information page of the Investor Relations section of our website at www.nxp.com/investor for additional information

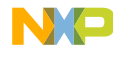

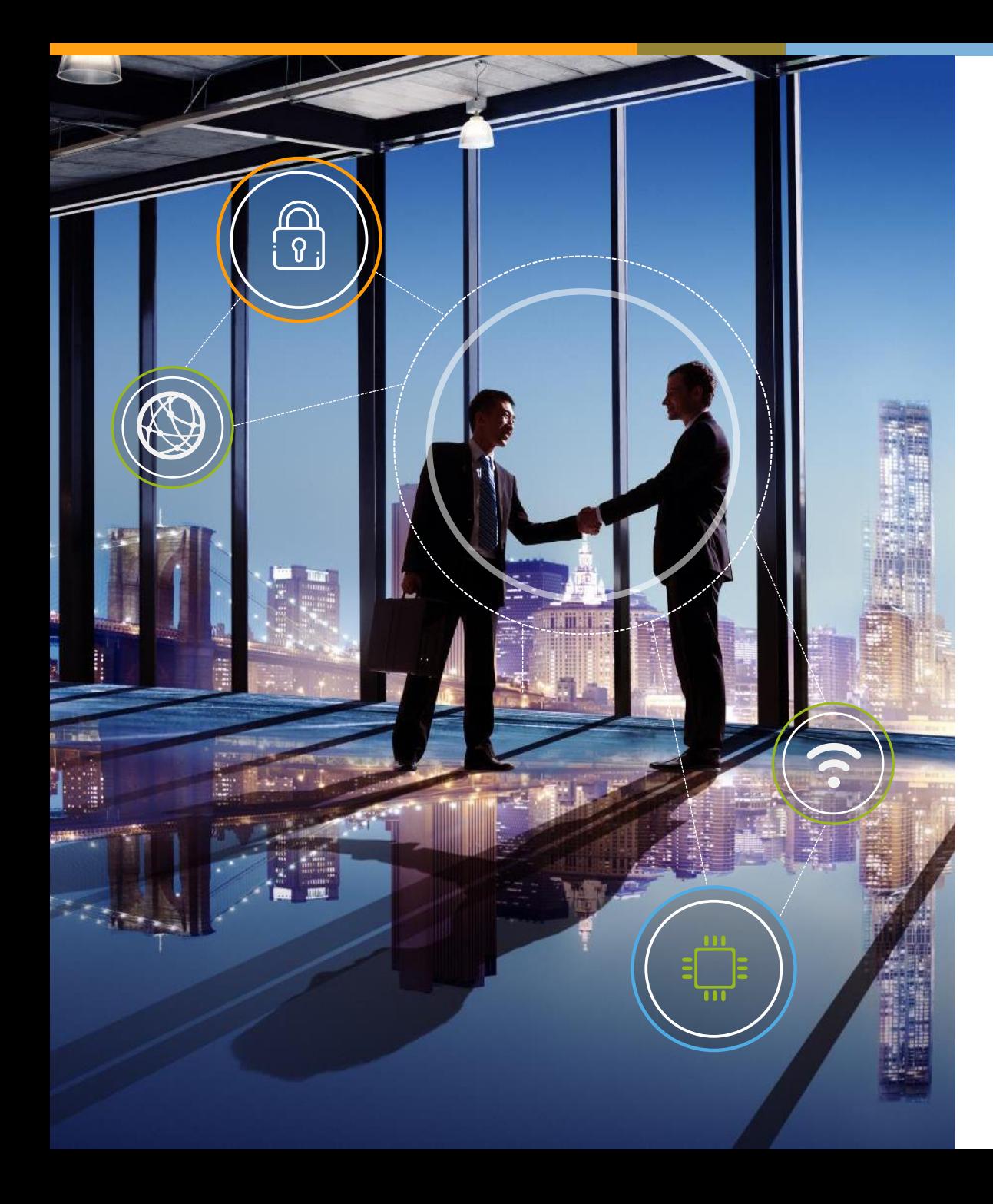

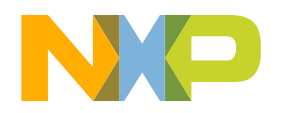

# **A POSITION OF STRENGTH TO BETTER SERVE OUR 26,000+ CUSTOMERS**

We accelerate breakthroughs that advance the world through our semiconductor technology leadership

# EMPLOYEES IN **30+ COUNTRIES**

**~29,000** EMPLOYEES

Headquartered in Eindhoven, **Netherlands** 

> **60+** Year History

**~11,000 Engineers** 

**9,500** Patent Families

**\$8.61B** Annual Revenue 1

**<sup>1</sup>** Posted revenue for 2020 – Please refer to the Financial Information page of the Investor Relations section of our website at www.nxp.com/investor for additional information

# **NXP - EDGE PROCESSING**

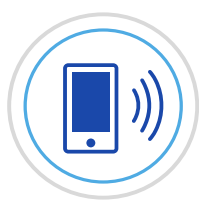

## **MOBILE**

Giving wearable and mobile devices easier access to the services that make modern life more convenient without compromising security and safety.

Transforming how people and devices connect

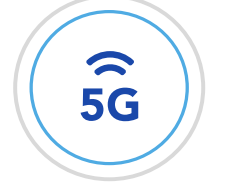

### **COMMUNICATION INFRASTRUCTURE**

Powering insights and inspiring performance with hardware solutions for handling 5G connectivity across the emerging communications spectrum.

Delivering real-time responsiveness at the speed of 5G

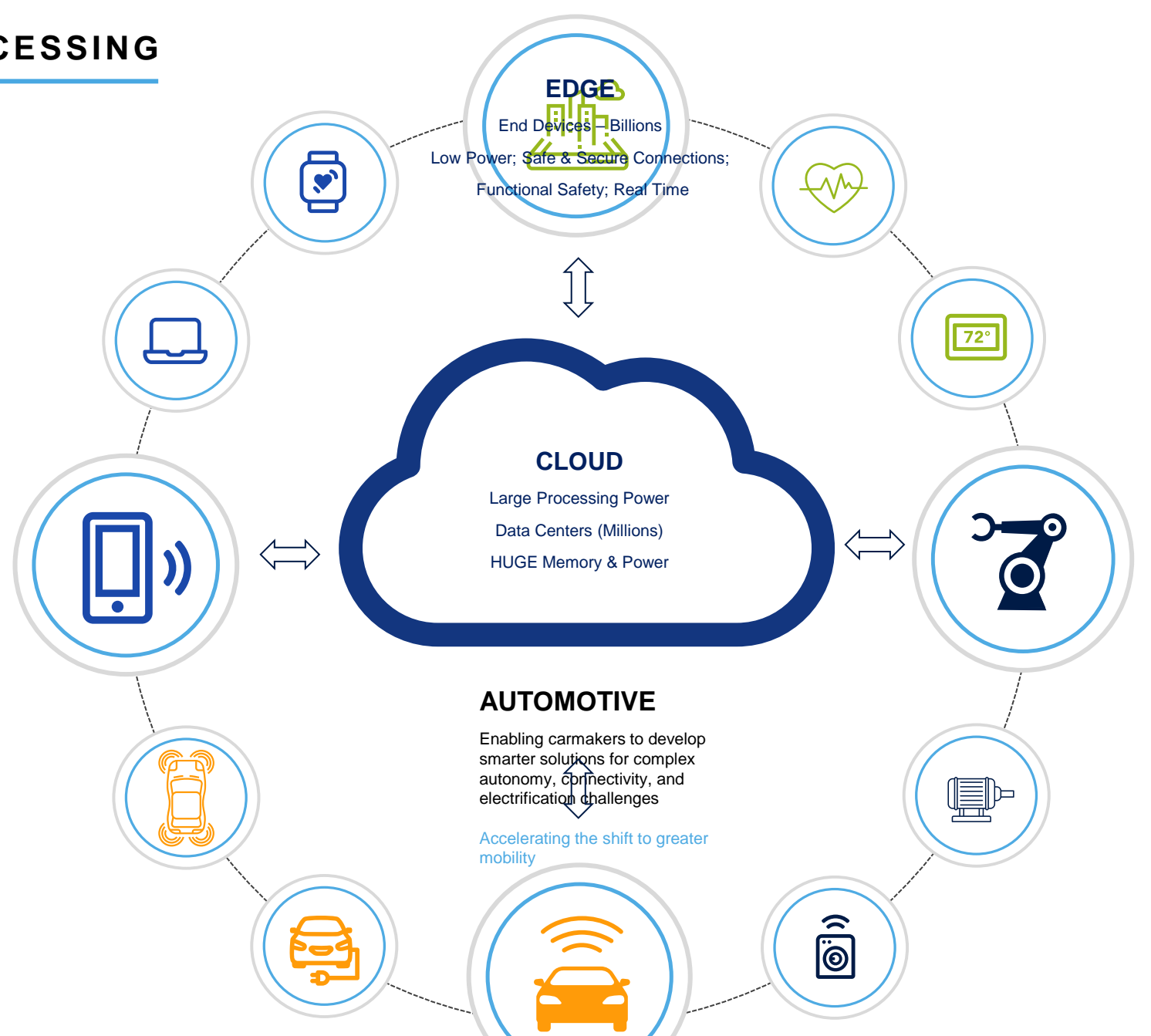

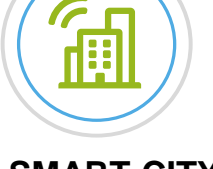

### **SMART CITY**

Simplifying how people access and interact with local services to achieve new standards of sustainability, efficiency, mobility, and economic growth.

#### Anticipating the demands of tomorrow

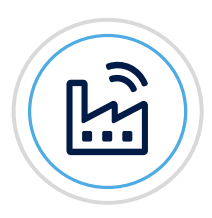

### **INDUSTRIAL**

Reducing wasted time, money, and effort by helping business run more efficiently.

Enabling more efficient data processing

# **NXP - EDGE PROCESSING**

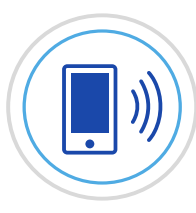

#### **MOBILE**

Giving wearable and mobile devices easier access to the services that make modern life more convenient without compromising security and safety.

Transforming how people and devices connect

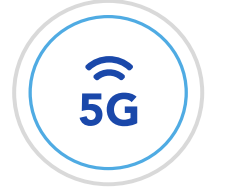

#### **COMMUNICATION INFRASTRUCTURE**

Powering insights and inspiring performance with hardware solutions for handling 5G connectivity across the emerging communications spectrum.

Delivering real-time responsiveness at the speed of 5G

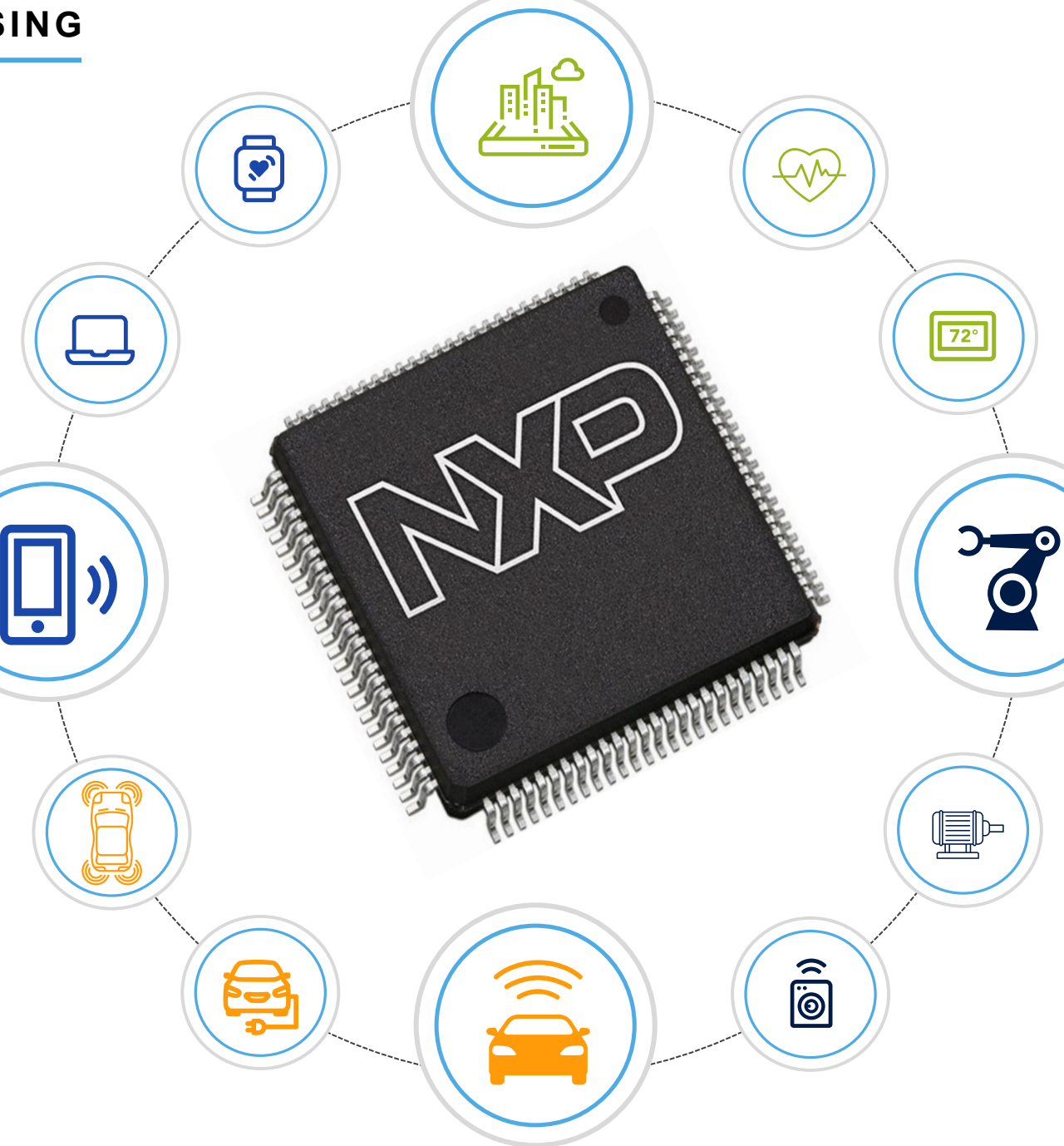

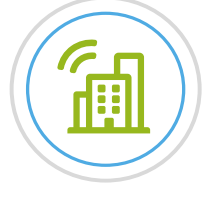

## **SMART CITY**

Simplifying how people access and interact with local services to achieve new standards of sustainability, efficiency, mobility, and economic growth.

Anticipating the demands of tomorrow

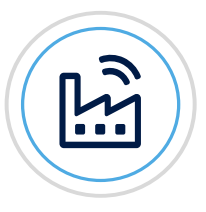

#### **INDUSTRIAL**

Reducing wasted time, money, and effort by helping business run more efficiently.

Enabling more efficient data processing

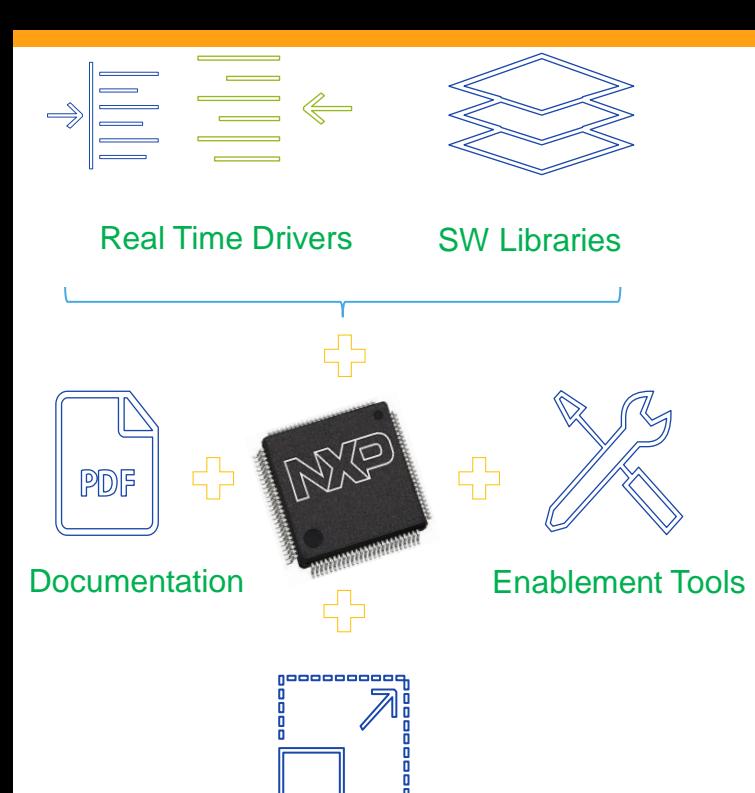

Reference Design Solution

ooooŏ

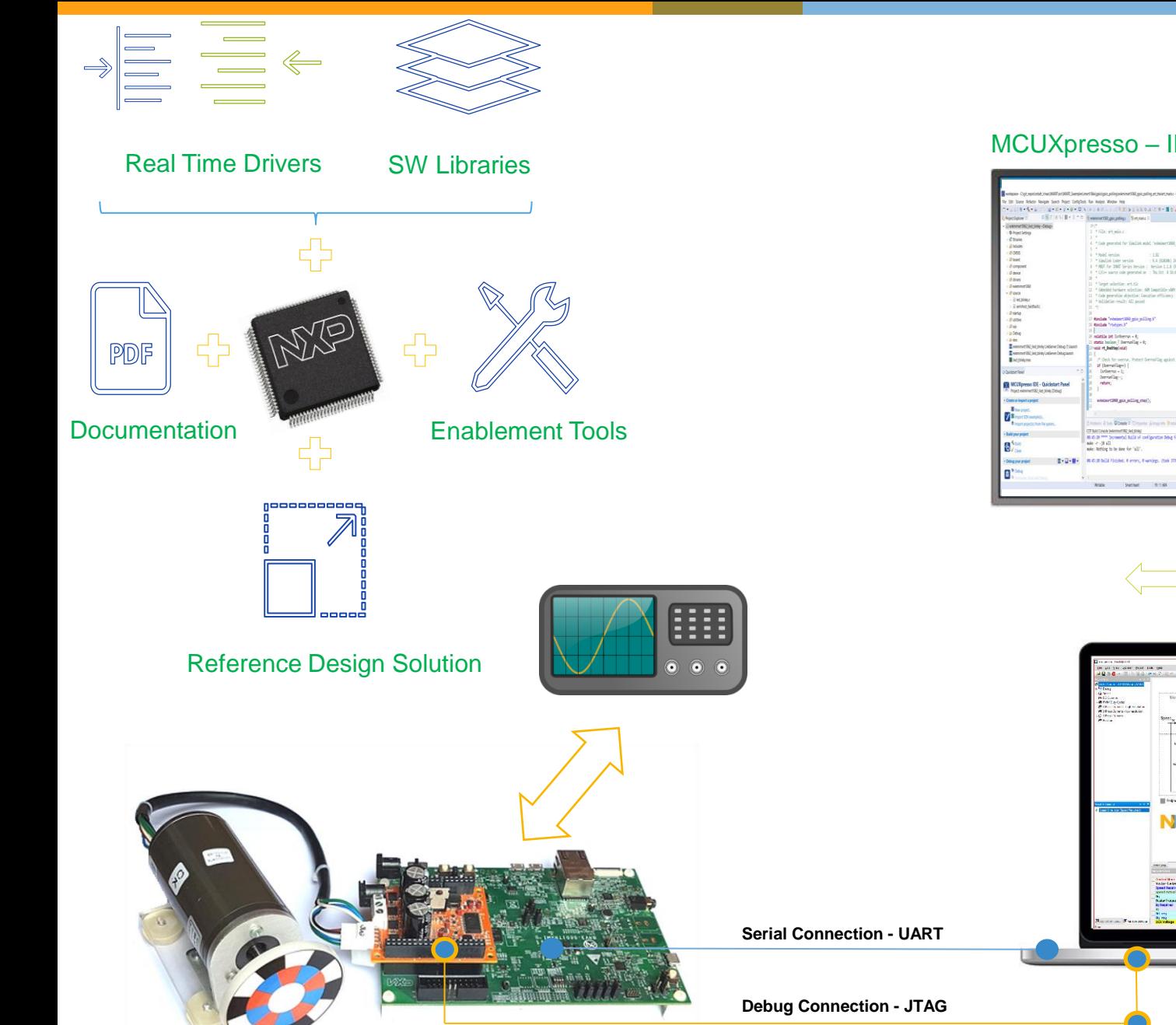

# MCUXpresso - IDE - Debugger - Toolchains 10739999999 **Pins Tool** f spleamed v<br>f wiked cicli<br>f melot.chr?) uk smrt i NH **Clocks Tool** Œ. **The Bi** ##8321Met+d+ **Peripheral Tool** way Sector 19184 BONETON **FreeMASTER**  $\frac{1}{2}$  and  $\frac{1}{2}$  as MO

## **FreeMASTER Lite**

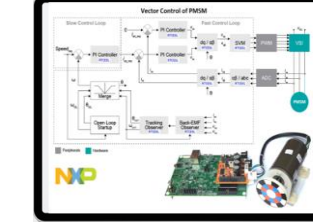

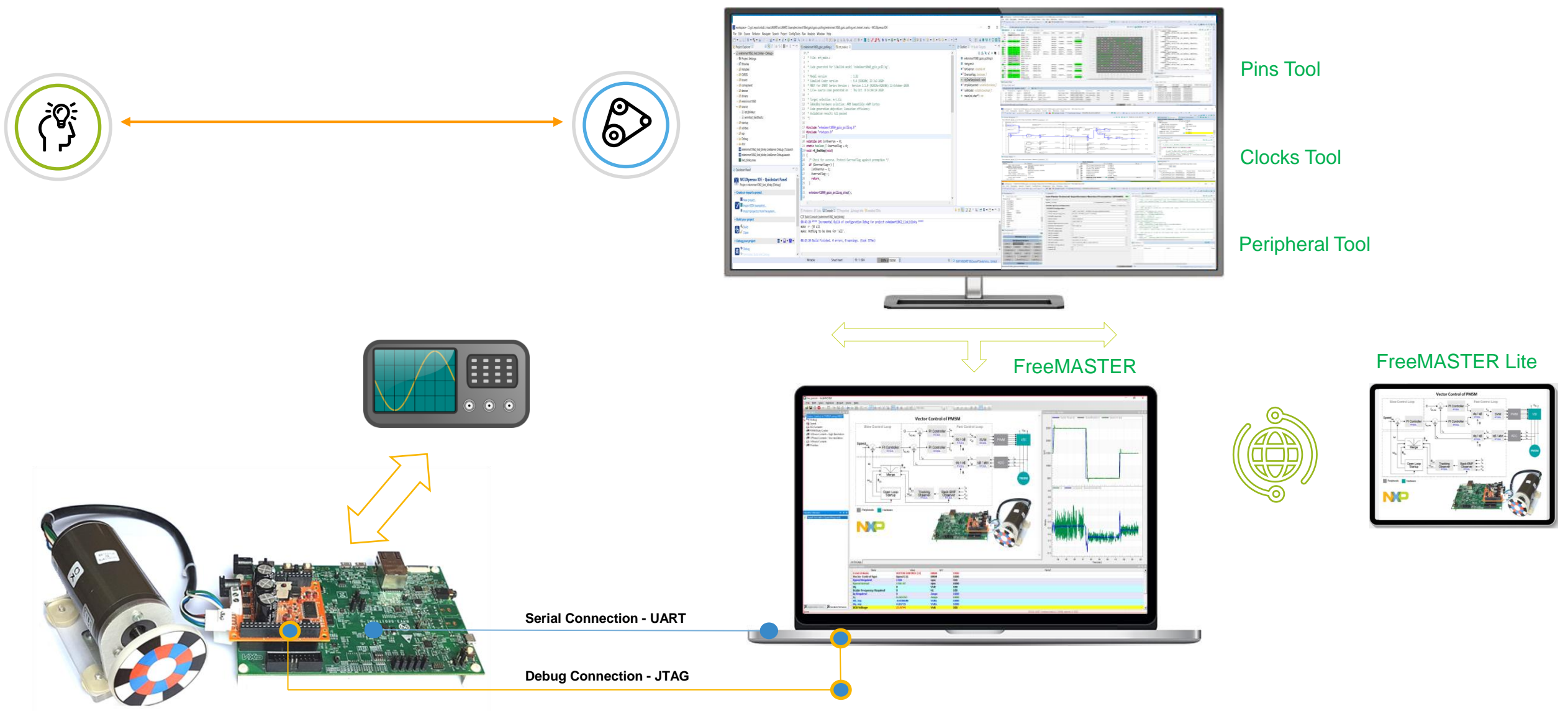

MCUXpresso - IDE - Debugger - Toolchains

**NP** 

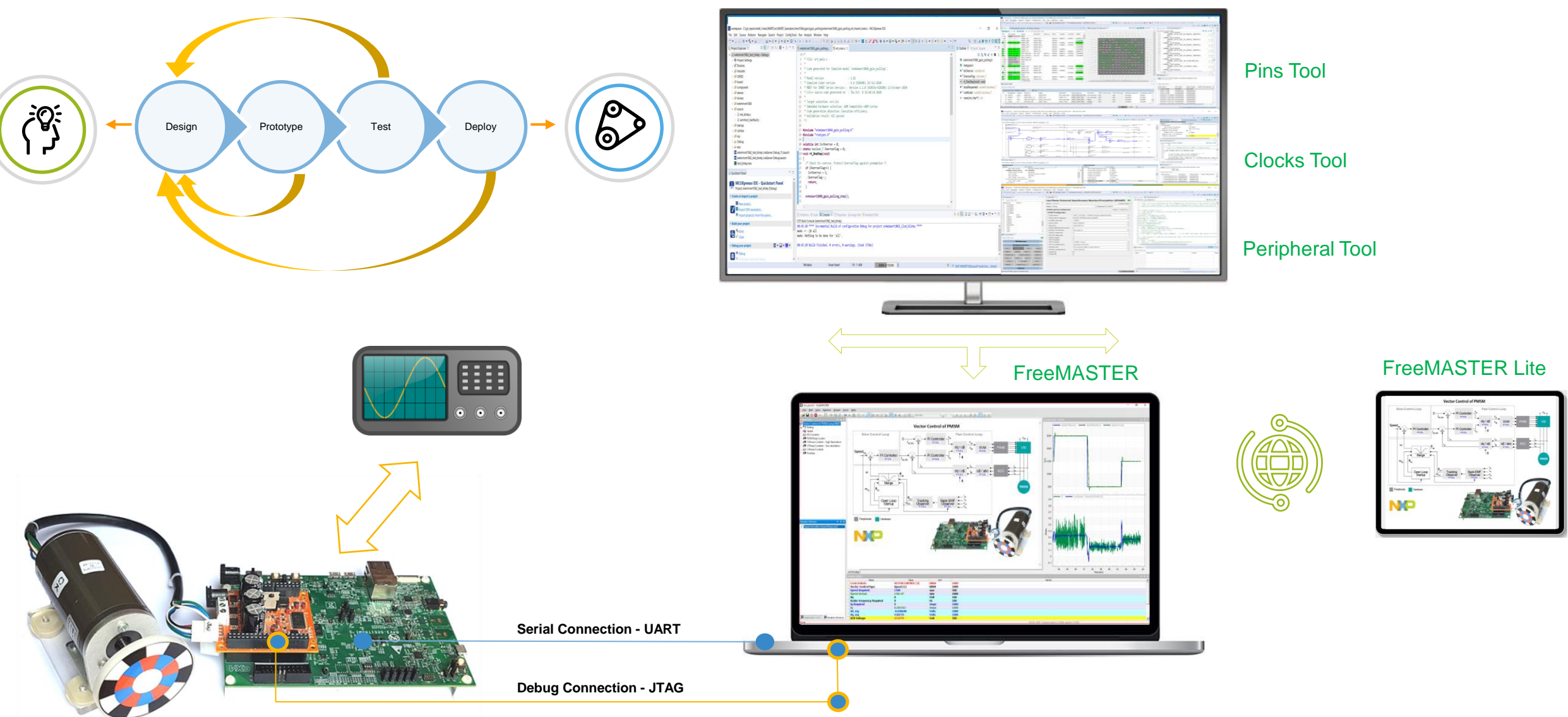

### MCUXpresso - IDE - Debugger - Toolchains

#### MCUXpresso – IDE – Debugger - Toolchains

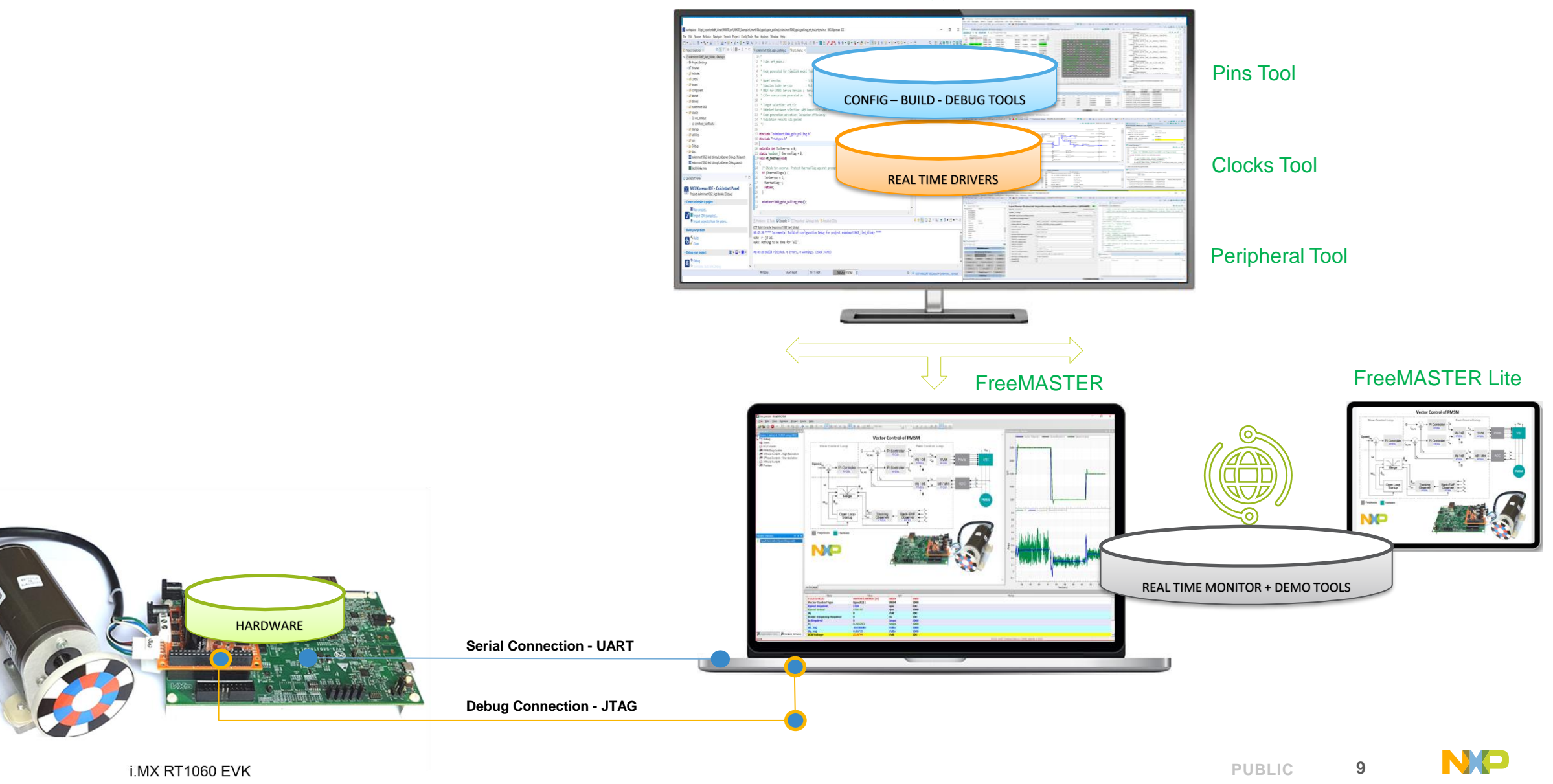

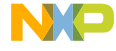

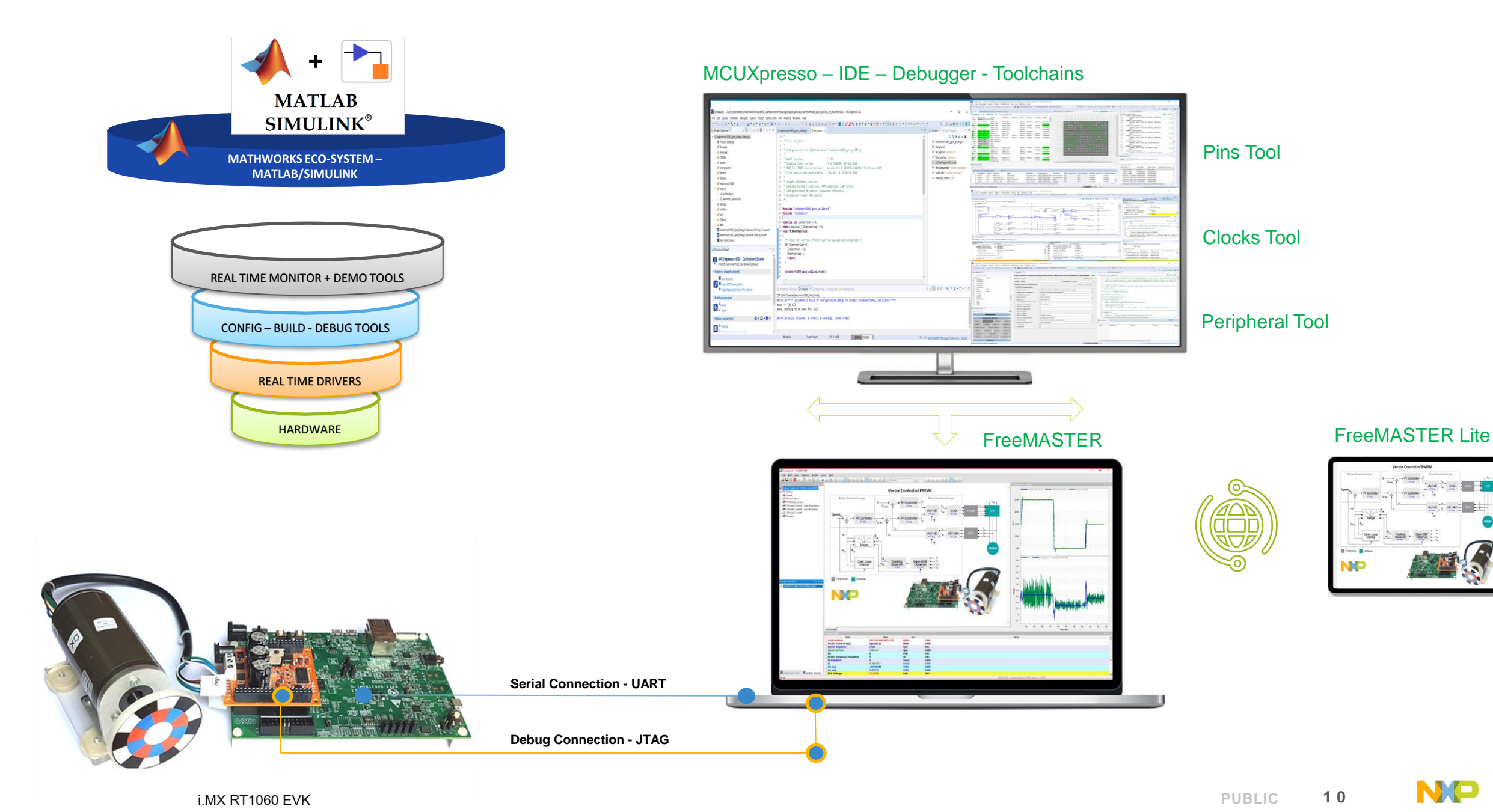

![](_page_10_Picture_3.jpeg)

÷.

![](_page_11_Picture_0.jpeg)

![](_page_11_Picture_3.jpeg)

![](_page_12_Picture_0.jpeg)

![](_page_12_Picture_3.jpeg)

#### Model-Based Design Tools for Simulink

![](_page_13_Figure_1.jpeg)

![](_page_13_Picture_4.jpeg)

#### Model-Based Design Tools for Simulink

![](_page_14_Figure_1.jpeg)

# **BATTERY MANAGEMENT SYSTEM**

![](_page_15_Picture_1.jpeg)

![](_page_16_Figure_0.jpeg)

![](_page_16_Picture_1.jpeg)

S32K142 + MC33772B

![](_page_16_Picture_5.jpeg)

![](_page_17_Figure_0.jpeg)

![](_page_17_Picture_2.jpeg)

# **NXP – MATLAB SIMULINK TOOLBOXES**

# **A COMPLETE SOLUTION**

![](_page_18_Picture_2.jpeg)

![](_page_19_Picture_10.jpeg)

![](_page_20_Figure_0.jpeg)

 $\|f\|_{L^p}$ 

![](_page_21_Picture_0.jpeg)

![](_page_21_Figure_1.jpeg)

The Model-Based Design Toolbox provides an integrated development environment and toolchain for configuring and generating all of the

## **FIND OUT FOR MORE**

![](_page_22_Figure_1.jpeg)

❑ NXP BOOTH

❑ NXP.COM

❑ NXP COMMUNITY

# MATLAB EXPO 2021

# **Thank you**

![](_page_23_Picture_2.jpeg)

© 2021 The MathWorks, Inc. MATLAB and Simulink are registered trademarks of The MathWorks, Inc. See *mathworks.com/trademarks*  for a list of additional trademarks. Other product or brand names may be trademarks or registered trademarks of their respective holders.

**PUBLIC 2 3**

 $24$ **PUBLIC** 

![](_page_24_Picture_23.jpeg)

<span id="page-25-0"></span>![](_page_25_Picture_0.jpeg)

# **i.MX RT1060 EVK**

**Vector Control of PMSM** 

![](_page_26_Figure_1.jpeg)

<span id="page-27-0"></span>![](_page_27_Figure_0.jpeg)

![](_page_28_Figure_0.jpeg)

Done

RS232 UART Communication; COM4; speed=115200

![](_page_29_Figure_0.jpeg)

 $-0.2$ 

 $\ddot{\phantom{0}}$ 

![](_page_29_Picture_167.jpeg)

![](_page_29_Picture_168.jpeg)

![](_page_29_Picture_3.jpeg)

 $10$ 

 $11$ 

 $12$ 

 $13$ 

Time [sec]

 $14$ 

 $15$ 

 $16$ 

 $17$ 

 $18$ 

 $\times$ 

 $\bullet$ 

**P** 

 $\blacksquare$ 

 $\blacksquare$ 

 $\overline{\mathbf{Q}}$  is 聖中

11:35 AM 10/15/2020

 $\blacksquare$ 

۰ **SLK** 

Application Co... Avariable Stimulus

![](_page_29_Picture_5.jpeg)

<span id="page-30-0"></span>![](_page_30_Picture_8.jpeg)

![](_page_31_Picture_8.jpeg)

![](_page_32_Picture_8.jpeg)

<span id="page-33-0"></span>File Edit Navigate Search Project ConfigTools Pins Run Window Help

VPB :VV :D : 0 0 0 2 3 3 .0 : 0 - : 4 - : 4 - : 2 0 1 : 2 8 1 : 4 - : 2 + 5 + 5 + 5 + 0 + 0 + 1

 $\Box$ 

 $\times$ 

![](_page_33_Picture_23.jpeg)

![](_page_33_Picture_24.jpeg)

File Edit Navigate Search Project ConfigTools Pins Run Window Help

#### 

Q 部X 111 10 图

![](_page_34_Picture_30.jpeg)

ERRORS: evkmimxrt1060\_gpio\_pollingConfig: There are errors in the configuration, generated source code might not be complete.

931M of 1386M **i** 

W NXP MIMXRT1062xxxxA\* (evkmimx...Config)

File Edit Navigate Search Project ConfigTools Pins Run Window Help

VPB :VV :Q : 0 0 0 0 2 3 3 3 : 0 v : 4 v : 4 v : 2 v : 2 0 1 : 2 v 3 v + 2 v + 0 v + 0 v | d

Q im X 1111 ↑ 〇 图 品

![](_page_35_Picture_33.jpeg)

 $\frac{1}{2}$  852M of 1379M  $\Box$ 

:  $\bullet$  NXP MIMXRT1062xxxxA\* (evkmimx...Config)

File Edit Navigate Search Project ConfigTools Pins Run Window Help

VPB :VV :D : 0 0 0 2 3 3 .0 : 0 - : 4 - : 4 - : 2 0 1 : 2 8 1 : 4 - : 2 + 5 + 5 + 5 + 0 + 0 + 1

 $\Box$ 

 $\times$ 

![](_page_36_Picture_23.jpeg)

![](_page_36_Picture_24.jpeg)

<span id="page-37-0"></span>File Edit Navigate Search Project ConfigTools Clocks Run Window Help

evkmimxrt1060\_gpio\_pollingConfig

#### 

990M of 1252M

m

Q im X # Ⅲ → 〇 图 %

![](_page_37_Figure_5.jpeg)

![](_page_37_Picture_170.jpeg)

<sup>:</sup> *Ψ* NXP MIMXRT1062xxxxA\* (evkmimx...Confiq)

File Edit Navigate Search Project ConfigTools Clocks Run Window Help

#### 

Q 的 X 前 II + O 翩 晶

![](_page_38_Figure_5.jpeg)

File Edit Navigate Search Project ConfigTools Clocks Run Window Help

#### 

#### Q iff X in T Y O E E

**Find Near Valid Value** 

 $=$   $\Box$ 

 $= 5$ 

**Value Description** 

 $QQ \triangle E$ 

C. L. Value

 $A/2$ 

**IPG** root clock

8 100 MHz [75 MHz]

**b** Unlock

75 MHz

75 MHz

 $\sqrt{2}$  Show modified registers only

**Set Value** 

 $\mathbb{E}$  $\mathbb{Z}$ 

![](_page_39_Figure_5.jpeg)

**U** NXP MIMXRT1062xxxxA\* (evkmimx...Config)

**Reset Value** 

0x2964619c

0x05f5e100

0x00011001

0x00013001

 $0.00000012$ 

 $\Box$  $\times$ 

**TOAA**D-B

File Edit Navigate Search Project ConfigTools Clocks Run Window Help

evkmimxrt1060\_gpio\_pollingConfig

#### 

990M of 1252M

m

Q im X # Ⅲ → 〇 图 %

![](_page_40_Figure_5.jpeg)

![](_page_40_Picture_170.jpeg)

<sup>:</sup> *Ψ* NXP MIMXRT1062xxxxA\* (evkmimx...Confiq)

![](_page_41_Picture_147.jpeg)

 $\overline{\phantom{a}}$ 

File Edit Navigate Search Project ConfigTools Peripherals Run Window Help

E → 日 □ ト コ □ ト evkmimxrt1060\_gpio\_pollingConf > A : A ■ Update Code → Functional Group BOARD\_InitPeripherals

#### $\Box$  $\times$  $\overline{\phantom{0}}$

Q 超X # m + O 图 B

![](_page_41_Picture_148.jpeg)

![](_page_41_Picture_149.jpeg)

![](_page_41_Picture_150.jpeg)

DMA0

GPIO\_5

ENC\_1

 $GPT_2$ 

FlexIO\_UART\_1

LPUART1

QuadTimer\_1

**Utilities** 

FLEXIO1

GPIO\_1

LPI2C\_1

 $PIT_1$ 

WDOG\_1

 $\bullet$ 

 $CMP_2$ 

GPIO\_3

PWM1

FlexIO\_SPI\_1

LPSPI\_1

File Edit Navigate Search Project ConfigTools Peripherals Run Window Help

· Peripherals <sup>88</sup>

![](_page_42_Picture_36.jpeg)

Q : m X # Ⅲ | ↑ 〇 | 图 %

![](_page_42_Picture_37.jpeg)

![](_page_42_Picture_38.jpeg)

 $\qquad \qquad \Box$ 

 $\sim$ 

 $\checkmark$  $\Box$ 

T.  $\mathcal{L}_{\mathcal{A}}$ 

 $\bullet$ 

N

File Edit Navigate Search Project ConfigTools Peripherals Run Window Help

V Peripherals ⊠

 $\lor \textsf{P} \textsf{B}(\textsf{C} \lor \textsf{C} \lor \textsf{C} \lor \textsf{C}) \land \textsf{C} \textsf{C}$ 

834M of 1327M

## Q : 图 X ● Ⅲ → 〇 图 品

 $\qquad \qquad -$ 

 $\times$ 

 $\Box$ 

![](_page_43_Picture_76.jpeg)

**Utilities** 

![](_page_43_Picture_77.jpeg)

![](_page_43_Picture_78.jpeg)

File Edit Navigate Search Project ConfigTools Pins Run Window Help

VD .VV : Q : @ m m a & @ .@ : @ v : Q v : A v : @ @ π : @ v { & v {b v + + + | d

![](_page_44_Picture_28.jpeg)

Q im X | Ⅲ ↑ 〇 | 图 | B

![](_page_44_Picture_29.jpeg)

evkmimxrt1060\_gpio\_pollingConfig

987M of 1394M **T** 

W NXP MIMXRT1062xxxxA\* (evkmimx...Config)

![](_page_45_Picture_147.jpeg)

 $\overline{\phantom{a}}$ 

File Edit Navigate Search Project ConfigTools Peripherals Run Window Help

E → 日 □ ト コ □ ト evkmimxrt1060\_gpio\_pollingConf > A : A ■ Update Code → Functional Group BOARD\_InitPeripherals

#### $\Box$  $\times$  $\overline{\phantom{0}}$

Q 超X # m + O 图 B

![](_page_45_Picture_148.jpeg)

![](_page_45_Picture_149.jpeg)

![](_page_45_Picture_150.jpeg)

DMA0

GPIO\_5

ENC\_1

 $GPT_2$ 

FlexIO\_UART\_1

LPUART1

QuadTimer\_1

**Utilities** 

FLEXIO1

GPIO\_1

LPI2C\_1

 $PIT_1$ 

WDOG\_1

 $\bullet$ 

 $CMP_2$ 

GPIO\_3

PWM1

FlexIO\_SPI\_1

LPSPI\_1

![](_page_46_Picture_0.jpeg)

#### "model based design"

 $Q$  All a Images F Books **国** News  $\oslash$  Shopping : More

Tools Settings

١

 $\alpha$ 

 $\times$ 

About 1,670,000 results (0.90 seconds)

## Scholarly articles for "model based design"

A model-based design methodology for cyber-physical ... - Jensen - Cited by 255 Model-based design and evaluation of interactive ... - Paterno - Cited by 1243 Model-based design of experiments for parameter ... - Franceschini - Cited by 580

![](_page_46_Figure_8.jpeg)

Model-Based Design (MBD) is a mathematical and visual method of addressing problems associated with designing complex control, signal processing and communication systems. It is used in many motion control, industrial equipment, aerospace, and automotive applications.

en.wikipedia.org > wiki > Model-based\_design

Model-based design - Wikipedia

![](_page_46_Picture_13.jpeg)

# Model-based design

 $\lt^{\circ}$ 

Model-Based Design is a mathematical and visual method of addressing problems associated with designing complex control, signal processing and communication systems. It is used in many motion control, industrial equipment, aerospace, and automotive applications. Wikipedia

Feedback

![](_page_47_Figure_0.jpeg)

- Software requirements
- Control system requirements
- Overall application control strategy

![](_page_47_Figure_4.jpeg)

![](_page_47_Figure_5.jpeg)

Relative Thierann Leading Tolerance

Sync Method Max Diff

Raseline: Data Type

![](_page_47_Figure_6.jpeg)

![](_page_47_Figure_7.jpeg)

• Controller code generation

• Verify algorithm on MCU

Determine execution time on MCU

See memory/stack usage on MCU

![](_page_47_Picture_8.jpeg)

• Validation/verification phase • Controller code generation

• Test system in target environment using tools for data logging and parameter tuning

# **MATHWORKS EXTENSIVE TOOLS ECOSYSTEM**

![](_page_48_Figure_1.jpeg)

NO

![](_page_49_Figure_3.jpeg)

Battery Management System X +

 $\leftarrow$   $\rightarrow$  C  $\hat{\Omega}$  O File | C:/build/index.html

 $\Box$   $\times$ 

# **Battery Management System**

![](_page_50_Figure_4.jpeg)

#### bms.pmpx - FreeMASTER

File Edit View Oscilloscope Project Tools Help

![](_page_51_Figure_2.jpeg)

Scope Running

 $\blacktriangledown$ 

ParentR2019b - Simulink

 $\sqrt{c}$ 

Custom

Target  $\blacktriangledown$ 

OUTPUT Tools

![](_page_52_Figure_1.jpeg)

![](_page_52_Figure_2.jpeg)

![](_page_52_Figure_3.jpeg)

![](_page_52_Figure_4.jpeg)

View 1 error

11 目

100%

![](_page_53_Figure_0.jpeg)

![](_page_54_Picture_8.jpeg)

**Public** Highlighting

![](_page_55_Picture_215.jpeg)

**M** EWM Routed Pins

type filter text

#### Routed Pins for BOARD\_InitP... 33 0 3 ^ v  $\#$ Peripheral Signal Route to Label Identifier Power group Direction Interrupt Status Interrupt... Lock Register Drive Str... Pull Ena... Pull Select Digital F... Passive F... Initial Vi ^ ADC0 adc\_se, 1 PTA1 49  $n/a$ Input Don't modify Interrupt... Unlocked  $n/a$ Disabled Pull Do... Disabled  $n/a$  $n/a$ ADC<sub>0</sub> adc\_se, 2 PTA6 38  $n/a$ Input Clear flag Interrupt... Locked  $n/a$ Disabled Pull Do... **Disabled**  $n/a$  $n/a$ 37 ADC0 adc\_se, 3 PTA7  $n/a$  $n/a$ Input Don't modify Interrupt... Unlocked  $n/a$ Disabled Pull Do... Disabled n/a ADC0 34 adc\_se, 4 PTB0  $n/a$ Input Don't modify Interrupt... Unlocked  $n/a$ Disabled Pull Do... Disabled n/a  $n/a$  $\check{ }$  $33\,$ ADC0 adc se. 5 PTB1  $n/a$ Input Don't modify Interrupt... Unlocked  $n/a$ Disabled Pull Do... Disabled n/a  $n/a$  $\left\langle \cdot \right\rangle$  $\rightarrow$

#### type filter text Reg. Name Set Value Reset Value Value Description > PORTA\_PCR6 0x01008000 0x00000000 PORTE\_PCR4 0x00000500 0x00000000 PORTE\_PCR5 0x00000500 0x00000000 PORTE\_PCR10 0x00000600 0x00000000 SIM\_CHIPCTL 0x00300003 0x00300000

 $\qquad \qquad \Box$ 

 $\Box$   $\Box$ 

中心三本学  $= 1$ 

TOOLS \*\*\*\* ^

 $\rightarrow$ 

![](_page_56_Figure_0.jpeg)

![](_page_57_Picture_11.jpeg)